# Writing Technical Papers with Markdown

Dheepak Krishnamurthy

*Abstract*—Recently, I've had several people ask me about the Markdown workflow I use to write papers. I figured I'd use this post to write about my workflow and my resources on this topic.

*Index Terms*—Pandoc, LaTeX, Markdown

## I. WHY MARKDOWN

Academic writing involves :

- writing down ideas as they come along and documenting results (notetaking),
- experimenting with these ideas (simulations and data analysis)
- and finally presenting them effectively (scientific paper)

There's a lot to manage over the length of time this entire process spans. Academics require a set of tools that aid in making this process, i.e. the effective communication of ideas, as seamless as possible. There are currently two popular options for academics seeking to write technical papers - Microsoft Word or LATEX.

## *A. A word about Word*

Microsoft Word is ubiquitous when it comes to writing reports. The great thing about Word is that there is almost no barrier to *begin* writing. You can incrementally build your skill in using this tool as and when you are using it. This is useful since it makes it immediately accessible, thereby decreasing the time and effort spent on learning how to use a software for writing and allowing you to concentrate on the writing itself.

However, I've found a few fundamental problems with Microsoft Word. Having a WYSIWYG (What You See Is What You Get) editor is great (even Richard Stallman seems to think so [\[1\]](#page-5-0)). However, products like Word fail miserably at separating content from formatting. These products impose on the writer their own concept of how a document should be formatted, which I've found greatly hinders the writing process. Have you ever experienced a sudden jump in spacing? Or mismatched formatting after a copy and paste from one part of the document to another? Or have indents and bullet points misbehave haphazardly? Word applies these formatting changes seemingly at random! These are all typesetting and formatting processes and these should be applied *after* the text is completed. These processes should not distract from the task at hand<sup>[1](#page-0-0)</sup> - writing!

There are other issues as well. Microsoft's ecosystem comes at a price, literally. Word is proprietary, and Word's format is a proprietary data format. When you use Word, by storing your work in this proprietary software's proprietary data format, you tie yourself down to this particular licensed software for the forseeable future. You also make the implicit assumption that

<span id="page-0-0"></span><sup>1</sup>I understand that there are *correct* ways to go about it, I just don't want to be thinking about all that while I'm writing.

everyone you work with has the same software on their computer. Word also does not play well with its counterparts on OSX. With the same content, the document is presented differently depending on which machine you open it on. As far as I know there isn't even a version for Linux machines. Heck, Microsoft Word does not even play well with previous versions of Microsoft Word. I understand why this issue occurs, considering the complexity in operating systems and software. Backward incompatible software or cross incompatibility are probably inevitable, but as an user, I shouldn't have to be concerned about this. I shouldn't have to think about what software or what version of a software my reviewers are using when I'm sending them a document. And speaking of sharing documents, did you know you can end up transferring malware through a Word document? Just think about that for a second. Opening what should be essentially a text file is a security risk for your machine. And some of these viruses (as of the time of this writing) do not even have patches yet [\[2\]](#page-5-1). Loads of people have already talked about this and similar issues at some length [\[3\]](#page-5-2), [\[4\]](#page-5-3), and have probably done more justice to this topic that I possibly could. With all these issues, it is hard to believe Word is so widely accepted as a standard.

I think there is a strong case to be made about why you should consider dropping Word for your next paper. In addition to what has been discussed above :

- Word is slow, and consumes sometimes up to a gig of virtual memory. For what is basically a word processor, that is unnecessary.
- there is no clean way to permanently save comments or notes, that persist in the final version without affecting how final document looks.
- collaborating with other people requires foresight and planning.
- the equation editor is painful to use.
- Word does not work in the workflow for scientific research papers or reports.

Let us assume that scientific research papers consists of only 3 steps (if only!) - notetaking, analysis and presentation. Word fails at delivering at all these tasks. Word doesn't quite work for notetaking. Org mode, Evernote or Onenote are most people's preferred solution. Word doesn't fit data analysis requirements as well, with Python, R or Excel being the go-to tools. I personally use Emacs / Vim for notetaking and store them in a git repository and all of my data analysis is done in Jupyter Notebooks. After collecting the required data from an experiment and postprocessing it, I can save plots into an image or the data into a table in a particular format programmatically using scripts. Word however, does not allow me to import these images or tables programmatically. If I did somehow manage to contort my workflow and store my data and information in this software, I have absolutely no way of retrieving it. The final presentation/report/paper, information and data will exist confined in this

closed source proprietary software. Word just does not fit into an analysis or research workflow. To quote Raymond Hettinger :

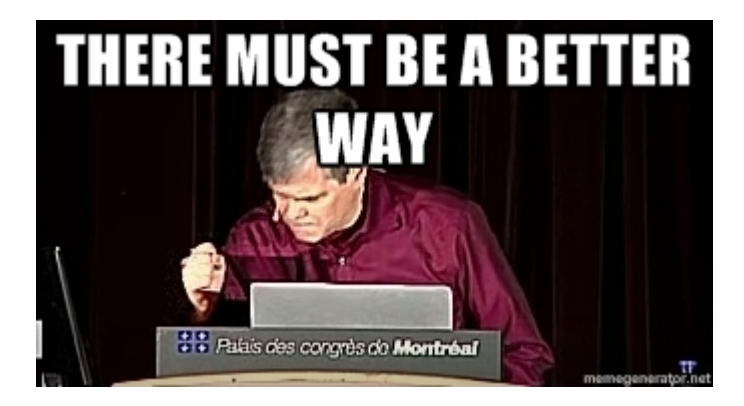

Fig. 1. Raymond Hettinger

*B. LATEX - lah-tekh, lah-tek or lay-tek*

Enter LATEX.

 $LATEX$  is to a book what a set of blueprints is to a building. [\[5\]](#page-5-4)

 $LATEX$  is a typesetting system and is frequently used in scientific, technical and mathematical papers. It is infamous for displaying equations in a manner that looks great. Math is beautiful, and it deserves to be presented beautifully.

$$
\nabla \times \vec{\mathbf{B}} - \frac{1}{c} \frac{\partial \vec{\mathbf{E}}}{\partial t} = \frac{4\pi}{c} \vec{\mathbf{j}}
$$
 (1)

$$
\nabla \cdot \vec{\mathbf{E}} = 4\pi \rho \tag{2}
$$

$$
\nabla \times \vec{\mathbf{E}} + \frac{1}{c} \frac{\partial \vec{\mathbf{B}}}{\partial t} = \vec{\mathbf{0}} \tag{3}
$$

$$
\nabla \cdot \vec{\mathbf{B}} = 0 \tag{4}
$$

Essentially, LATEX is a markup language. Content is written in plain text and can be annotated with commands that describe how certain elements should be displayed.

For example, take a look at the following commands.

# \textbf{bold} \textit{italic}

This markup will format the words passed into these "functions" as bold and *italic* respectively.

There are numerous similar functions for different aspects of formatting. This allows you to concentrate on writing, without worrying about the typesetting until later.

The source document that contains the content is a plain text file. This means you can use git to version control the paper. This allows you to track changes and collaborate with others without any additional effort. This also lets you work with your favourite text editor - Vim, Emacs, Atom. There are even TeX specific ones, such as TeXShop and Lyx.

LATEX is free. Free as in beer and free as in freedom. You can have the confidence that your code and documents can survive possibly forever in its current format. The LATEX community is great and are very helpful towards beginners. There are hundreds of packages that improve upon the functionality that LATEX provides. There are packages like *TikZ* that let you to create high resolution print quality detailed diagrams, which I've seen used even outside a LATEXenvironment.

However, there is a barrier to entry which one must overcome in order to begin using LATEX. Unlike Word, you have to know which commands are used for what markup functionality, not only to know when to use them, but also when not to use them. The biggest problem with LATEX is probably the error messages. Most of the time they are near useless, and sometimes they are even borderline cryptic.

Personally, I found learning how to work with L<sup>AT</sup>EX extremely useful. It challenged me to think about the structure of a document, and how I could convey information effectively not just through the final document, but also in the source material<sup>[2](#page-1-0)</sup>. I also didn't think it was difficult. Solutions to my initial problems were only a quick Google search away. Tables were frustrating at first, but you get the hang of them over time. Equations are a joy to type in LATEX. And the final product looks great!

That said, the markup language is a bit too heavy for notetaking, and not particularly readable. For example, take a look at the syntax for a creating a section, a subsection and list of items with some bold and italic elements.

```
\section{Section Name}
This is text in the section
\subsection{Sub Section Name}
The following is a list in this subsection
\begin{enumerate}
  \item The first \textbf{bold} item
  \begin{enumerate}
    \item Nested item 1
    \item Nested item 2
  \end{enumerate}
  \item The second \textit{italicized} item
  \item The third etc \ldots
\end{enumerate}
```
With good IDEs for  $\Delta E$ <sub>EX</sub> this isn't as bad as it looks, although they still hinder the writer's flow. Over time and with experience, one can become proficient in LAT<sub>EX</sub>. And once you invest the time to learn LATEX I can't think of any reason why you would go back to Word. But it is likely that beginners will have a hard time getting started. So, if you cannot afford to experiment with LATEX, are you resigned to Word? I don't think so. Markdown to the rescue!

## *C. Markdown*

Markdown is a very lightweight easy-to-read easy-to-write plain text markup language. The same example as before looks like this in Markdown.

```
# Section Name
This is text in the section
## Sub Section Name
```
The following is a list in this subsection

\* The first \*\*bold\*\* item

<span id="page-1-0"></span><sup>2</sup>Having the ability to leave comments to myself or fellow collaborators that are filtered out of the final presentation can be very useful.

- Nested item 1
- Nested item 2
- \* The second \*italicized\* item
- \* The third etc ...

Much better! It's a lot easier to read and a lot easier to write than LATEX. Markdown, developed by John Gruber, was principally written for the web, to avoid the heavy markup of HTML. Tools have been developed to convert Markdown to HTML, PDF and even DOCX.

The main advantages of Markdown:

- Easy: the syntax is simple
- Fast: the simple formatting saves time and speeds up workflows of writers
- Portable: documents are cross-platform by nature
- Flexible: HTML, PDF, DOCX, TEX are all supported output formats

Markdown is awesome at a set of things, and a much better alternative than Word or LATEX for those specific set of things. Take for example this table [I.](#page-4-0)

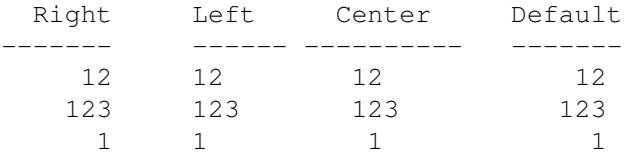

Table: Demonstration of simple table syntax.

## This is what the same table looks like in LATEX.

```
\begin{longtable}[c]{@{}rlcl@{}}
\caption{Demonstration of simple table syntax.}
• odt (ODT)
\tabularnewline
\toprule
Right & Left & Center & Default\tabularnewline
\midrule
\endfirsthead
\toprule
Right & Left & Center & Default\tabularnewline
\midrule
\endhead
12 & 12 & 12 & 12\tabularnewline
123 & 123 & 123 & 123\tabularnewline
1 & 1 & 1 & 1\tabularnewline
\bottomrule
\end{longtable}
```
However, Markdown does not allow for the level of detailed customization that you can achieve using LATEX. Even a moderately complex table such as the one below is not supported (currently) by any form of Markdown.

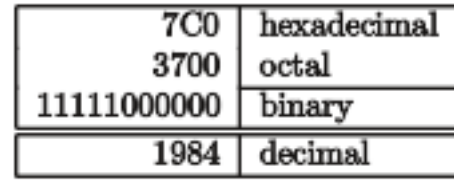

Fig. 2. Tabular LaTeX example [\[6\]](#page-5-5)

Markdown may not be as powerful as LATEX, but its easy to write easy to read syntax, open standard format and a strong

I hope that by now you are convinced that Markdown is a great tool for writing. In the following sections we will look at how to convert a Markdown file to other formats, and what are some potential limitations and how you might overcome them.

## II. PANDOC - A "SWISS ARMY KNIFE"

Pandoc is a software tool by [John Macfarlane](http://johnmacfarlane.net/) written in Haskell that can convert a document from just about any format to just about any other format. And works really well. Input formats :

- native (native Haskell)
- json (JSON version of native AST)
- markdown (pandoc's extended Markdown)
- markdown strict (original unextended Markdown)
- markdown phpextra (PHP Markdown Extra) • markdown github (GitHub-Flavored Markdown)
- commonmark (CommonMark Markdown)
- textile (Textile)
- rst (reStructuredText)
- html (HTML)
- docbook (DocBook)
- t2t (txt2tags)
- docx (docx)
- 
- epub (EPUB)
- opml (OPML)
- org (Emacs Org mode)
- mediawiki (MediaWiki markup)
- twiki (TWiki markup)
- haddock (Haddock markup)
- or latex (LaTeX)

Output formats :

- native (native Haskell)
- json (JSON version of native AST)
- plain (plain text)
- markdown (pandoc's extended Markdown)
- markdown\_strict (original unextended Markdown)
- markdown phpextra (PHP Markdown Extra)
- markdown github (GitHub-Flavored Markdown)
- commonmark (CommonMark Markdown)
- rst (reStructuredText)
- html (XHTML)
- html5 (HTML5)
- latex (LaTeX)
- beamer (LaTeX beamer slide show)
- context (ConTeXt)
- man (groff man)
- mediawiki (MediaWiki markup)
- dokuwiki (DokuWiki markup)
- textile (Textile)
- org (Emacs Org mode)
- texinfo (GNU Texinfo)
- opml (OPML)
- docbook (DocBook)
- opendocument (OpenDocument)
- odt (OpenOffice text document)
- docx (Word docx)
- haddock (Haddock markup)
- rtf (rich text format)
- epub (EPUB v2 book)
- epub3 (EPUB  $v3$ )
- fb2 (FictionBook2 e-book)
- asciidoc (AsciiDoc)
- icml (InDesign ICML)
- slidy (Slidy HTML and javascript slide show)
- slideous (Slideous HTML and javascript slide show)
- dzslides (DZSlides HTML5 + javascript slide show)
- revealjs (reveal.js  $HTML5 +$  javascript slide show)
- s5 (S5 HTML and javascript slide show)

With 21 input formats and 37 output formats, it doesn't take long to guess that there's no way they implemented a converter for each input to output format. Pandoc employs a Abstract Syntax Tree (AST) structure as an intermediate stage to convert one format to another<sup>[3](#page-3-0)</sup>. This is the reason Pandoc is great at converting from and to a wide variety of formats, and why it is potentially easy to support new formats as well. Pandoc is also constantly under development. We can use Pandoc to convert a markdown file, to a PDF, HTML or DOCX file for a technical paper.

First off, you will need pandoc. You can get the latest version from their GitHub page [\[7\]](#page-5-6). You may want pandoc-citeproc as well.<sup>[4](#page-3-1)</sup> You will also need  $\Delta E$ <sub>F</sub>X. I've found that the following python packages are useful too.

- pandoc-attributes
- pandoc-eqnos
- pandoc-fignos
- pandoc-tablenos
- pandocfilters

You can run pip install <package-name>. Alternatively you can create a virtual environment using conda with a suitable environment file [\[8\]](#page-5-7), which is the approach I recommend [\[9\]](#page-5-8).

There are several people that have shared their complete work-flow along with all their resources [\[10\]](#page-5-9)–[\[13\]](#page-5-10). Mine is available on GitHub [\[8\]](#page-5-7) as well. While someone else's workflow will work for you, I encourage you to start from scratch and craft your own. That way you will figure out why each item has been added into a workflow, and if that works for you. You will also know what to do if (when?) it breaks, and how to fix it. Feel free to go through other people's Makefiles to see what they have done, and how you can improve your own.

#### *A. Syntax*

## *1)* Headings*:*

# Section ## Sub Section

### Sub Sub Section

<span id="page-3-0"></span><sup>3</sup>Understanding this will be important if you want to write your own custom filters. We will talk about that in the next section.

<span id="page-3-1"></span>4 If you install Pandoc from a package, pandoc-citeproc should come pre-installed. However, if you want to use a package manager such as brew, you may need to install pandoc-citeproc separately as well. Just run brew install pandoc pandoc-citeproc.

# Example

I've not provided an example here to avoid messing with this document's headings.

*2)* Text*:*

This text is in \*italic\*. This text is in \*\*bold\*\*. And this text is in \*\*\*bold-italic\*\*\*

#### Example

This text is in *italic*. This text is in bold. And this text is in *bold-italic*.

*3)* Link*:*

[Text](http://google.com)

# Example

[Text](http://google.com) *4)* Images*:*

[Caption](../images/markdown.png)

## Example

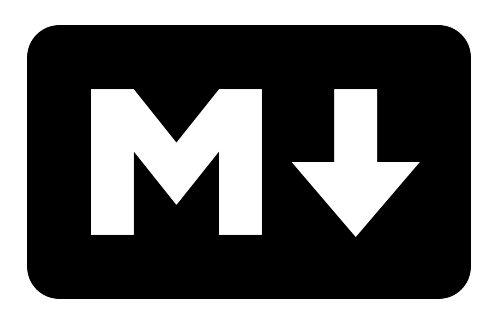

## Fig. 3. Caption

#### *5)* Lists*:*

- \* item
- item
- \* item
- item
- 1. item
- 1. item
- 1. item

1. item

# Example

- item
- item
- item
- item
- 1. item
- 2. item
- 1. item
- 3. item
- *6)* Quotes*:*

## > Research is what I'm doing

when I don't know what I'm doing.

- Wernher von Braun

#### Example

Research is what I'm doing when I don't know what I'm doing. - Wernher von Braun

<span id="page-4-0"></span>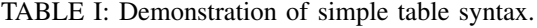

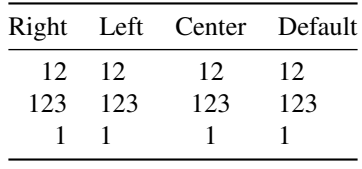

## *7)* Code*:*

'inline code'

Tab space for code block

#### Example

inline code

Tab space for code block

## *8)* Tables*:*

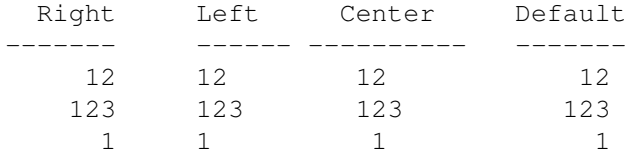

Table: Demonstration of simple table syntax. {#tbl:table}

## Example

*9)* Footnotes*:*

Example of a footnote [ˆ0]

## Example

Example of a footnote<sup>[5](#page-4-1)</sup> *10)* Citations*:*

Example

This is a very important fact [\[14\]](#page-5-11) *11)* Strikethrough*:*

˜˜Strikethrough text˜˜

# Example Strikethrough text *12)* Equations*:*

Inline equations \$\pi\$

Block equations

# \$\$

\pi

\$\$ {#eq:pi}

#### Example

Inline equations  $\pi$ 

<span id="page-4-1"></span><sup>5</sup>Footnote! If you are viewing the web version, you can continue reading by clicking here ->

Block equations

<span id="page-4-2"></span> $\pi$  (5)

## *B. Pandoc conversion*

Once you have typed all the content, you can use the pandoc command to convert the document into the format you want. Pandoc uses the output filename extension to figure out what the output file format should be. Btw, Pandoc is a command line tool only. You will have to use the command line for any conversion.

To generate a PDF file :

pandoc document.md -o document.pdf

It is as simple as that! To generate a HTML file :

pandoc document.md -o document.html

Check out pandoc's README [\[15\]](#page-5-12). It has loads of examples and you might be able to find what you are looking for by straight up picking an example or by making a minor tweak to it.

With PDF files, you can specify the following additional arguments :

- --latex-engine=pdflatex : latex engine
- --latex-template=latex.template : latex template file

This allows you to define a LATEX template to use. By default, pandoc uses a built in template.

With html files, you can specify the following arguments:

• --template=html.template : html template file

• --css=cssfile.css : css file

With docx files unfortunately, you cannot specify a template (at least not at the time of writing this post) [\[16\]](#page-5-13). You can however, specify a reference-docx :

• --reference-docx=reference.docx : docx for reference styles

These following arguments allow you to use citations when writing academic papers.

This is a very important fact [@citation\_example]<sup>--filter</sup> pandoc-citeproc: filter to parse citations • --csl=CSLFILE : define a citation style sheet e.g. ieee.csl

• --bibliography=BIBFILE : look for citations from a bibliography

Pandoc will find the appropriate citation from a .bib file and add it to your Bibliography according to the style sheet you specify. It works great and I've had no issues with it so far.

Also, I've found the following filters useful.

- --filter pandoc-eqnos : equation numbers
- --filter pandoc-fignos : figure numbers
- --filter pandoc-tablenos : table numbers

They allow you reference a figure, equation or table. For example, Equation [5](#page-4-2) is an example of a block equation in Markdown.

A paper may be generated using a command as shown below :

```
pandoc -s -S --latex-engine=pdflatex \
--template=./templates/ieee-latex.template \
--filter pandoc-fignos \
--filter pandoc-eqnos \
--filter pandoc-tablenos \
```
There is a python package called pandocfilters that allows you to walk the AST and parse specific formats or keys. It is very powerful, and can offer unique ways to expand on pandoc's functionality. I wrote a pandocfilter [\[19\]](#page-5-14) to embed a jupyter notebook using a liquid tag style syntax, which I currently use for this [post.](http://kdheepak.com/blog/active-reactive-and-apparent-power.html)

In theory, you can write a filter that finds a LATEX table block in Markdown, converts it to an image and renders that in Word. Or you can write a filter that inputs other files during run time, allowing you to split your source document.

My understanding is that the Python pandocfilters package is limited in scope. Alternatively, if you choose to, you can yield Pandoc's complete power by writing a Haskell filter instead of using Python, but then you will be writing Haskell ;)

I would tag the custom filters functionality I've described in this section as an advanced feature. I've not had to write my own filter for writing a technical paper (so far). Know that they are there when you need them.

#### V. TLDR

You can write a complete paper in Markdown and render it in PDF without any issues. I recommend using Markdown and Pandoc for writing over LATEX and Word because of its ease of use and its flexibility and versatility. And if you think Markdown is not cutting it for you, you can always convert it to a Word document or a TEX file and continue using your usual workflow. Check out my attempt at describing the space of complexity of document vs difficulty in implementation when using Word, LATEX and Markdown in Fig. [4.](#page-5-15)

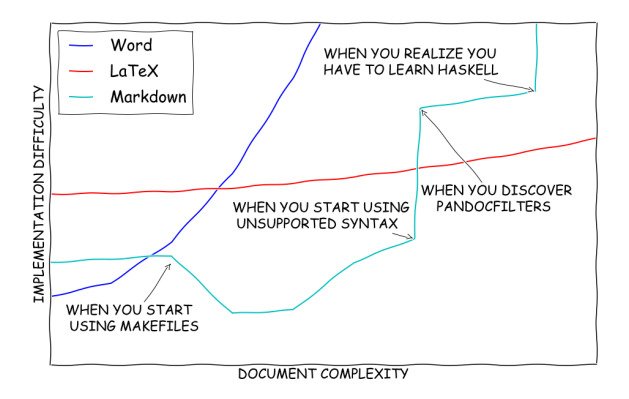

<span id="page-5-15"></span>Fig. 4. My very scientific comparison of Word, LATEX and Markdown

If you have gotten this far in the post, congratulations! This was a lot to take in, and I hope I shed some light on the potential for Markdown as an academic and technical writing tool. Let me know if you have any questions in the comments below. You can view this post in the following forms, thanks to Pandoc!

# VI. REFERENCES

<span id="page-5-0"></span>[1] R. Stallman, "Emacs as word processor." [Online]. Available: [http://lists.gnu.org/archive/html/emacs-devel/2013-11/](http://lists.gnu.org/archive/html/emacs-devel/2013-11/msg00515.html) [msg00515.html.](http://lists.gnu.org/archive/html/emacs-devel/2013-11/msg00515.html)

<span id="page-5-1"></span>[2] K. Beaumont, "Bypass almost every Corporate security control with a point'n'click GUI. Medium," 23-Dec-2015.

TABLE II: Links to multiple formats

| Format            | Link        |
|-------------------|-------------|
| <b>IEEE-PDF</b>   | LINK        |
| <b>IEEE-DOCX</b>  | <b>LINK</b> |
| <b>IEEE-HTML</b>  | <b>LINK</b> |
| <b>PDF</b>        | <b>LINK</b> |
| <b>DOCX</b>       | <b>LINK</b> |
| <b>HTML</b>       | <b>LINK</b> |
| <b>SLIDES-PDF</b> | <b>LINK</b> |
|                   |             |

[Online]. Available: [https://medium.com/@networksecurity/](https://medium.com/@networksecurity/oleoutlook-bypass-almost-every-corporate-security-control-with-a-point-n-click-gui-37f4cbc107d0) oleoutlook-bypass-almost-every-corporate-security-control-with-a-point-r

<span id="page-5-2"></span>[3] S. Steingold, "Proprietary Binary Data Formats: Just Say No!" [Online]. Available: [http://www.podval.org/](http://www.podval.org/~sds/data.html)∼sds/data.html.

<span id="page-5-3"></span>[4] A. Cottrell, "Word Processors: Stupid and Inefficient." [Online]. Available: [http://ricardo.ecn.wfu.edu/](http://ricardo.ecn.wfu.edu/~cottrell/wp.html)∼cottrell/wp.html.

<span id="page-5-4"></span>[5] "StackOverflow Quote." [Online]. Available: [http://tex.](http://tex.stackexchange.com/a/95078) [stackexchange.com/a/95078.](http://tex.stackexchange.com/a/95078)

<span id="page-5-5"></span>[6] "Wikibooks LaTeX Tables." [Online]. Available: [https://en.](https://en.wikibooks.org/wiki/LaTeX/Tables) [wikibooks.org/wiki/LaTeX/Tables.](https://en.wikibooks.org/wiki/LaTeX/Tables)

<span id="page-5-6"></span>[7] "Github repository to Pandoc." [Online]. Available: [https:](https://github.com/jgm/pandoc/releases) [//github.com/jgm/pandoc/releases.](https://github.com/jgm/pandoc/releases)

<span id="page-5-7"></span>[8] D. Krishnamurthy, "Github repository to Pandoc Paper Template. GitHub." [Online]. Available: [https://github.com/](https://github.com/kdheepak89/pandoc-paper) [kdheepak89/pandoc-paper.](https://github.com/kdheepak89/pandoc-paper)

<span id="page-5-8"></span>[9] D. Krishnamurthy, "Using conda to manage packages." [Online]. Available: [http://kdheepak.com/blog/](http://kdheepak.com/blog/using-conda-to-manage-packages.html) [using-conda-to-manage-packages.html.](http://kdheepak.com/blog/using-conda-to-manage-packages.html)

<span id="page-5-9"></span>[10] K. Healy, "Plain Text, Papers, Pandoc." [Online]. Available: [http://kieranhealy.org/blog/archives/2014/01/23/plain-text/.](http://kieranhealy.org/blog/archives/2014/01/23/plain-text/)

[11] "Writing academic papers in plain text with Markdown and Jupyter notebook. Sylvain deville." [Online]. Available: [http://sylvaindeville.net/2015/07/17/](http://sylvaindeville.net/2015/07/17/writing-academic-papers-in-plain-text-with-markdown-and-jupyter-notebook/) writing-academic-papers-in-plain-text-with-markdown-and-jupyter-notebo

[12] "Writing academic papers in Markdown using Pandoc." [Online]. Available: [http://blog.cigrainger.com/2014/07/](http://blog.cigrainger.com/2014/07/pandoc-markdown.html) [pandoc-markdown.html.](http://blog.cigrainger.com/2014/07/pandoc-markdown.html)

<span id="page-5-10"></span>[13] "Academic Markdown and Citations." [Online]. Available: [http://www.chriskrycho.com/2015/](http://www.chriskrycho.com/2015/academic-markdown-and-citations.html) [academic-markdown-and-citations.html.](http://www.chriskrycho.com/2015/academic-markdown-and-citations.html)

<span id="page-5-11"></span>[14] citation, "Example of a citation.".

<span id="page-5-12"></span>[15] "Pandoc README." [Online]. Available: [http://pandoc.](http://pandoc.org/README.html) [org/README.html.](http://pandoc.org/README.html)

<span id="page-5-13"></span>[16] "GoogleGroups." [Online]. Available: [https://groups.](https://groups.google.com/d/msg/pandoc-discuss/_KyoGN1Zf5g/rzq367675ecJ) [google.com/d/msg/pandoc-discuss/](https://groups.google.com/d/msg/pandoc-discuss/_KyoGN1Zf5g/rzq367675ecJ) KyoGN1Zf5g/rzq367675ecJ.

[17] T. Duck, "Github repositories of Tom Duck. GitHub." [Online]. Available: [https://github.com/tomduck.](https://github.com/tomduck)

[18] "Pandoc cross references Github issue tracker." [Online]. Available: [https://github.com/jgm/pandoc/issues/813.](https://github.com/jgm/pandoc/issues/813)

<span id="page-5-14"></span>[19] D. Krishnamurthy, "Github repository for jupyter notebook pandocfilter. GitHub." [Online]. Available: [https://github.](https://github.com/kdheepak89/pandoc-ipynb) [com/kdheepak89/pandoc-ipynb.](https://github.com/kdheepak89/pandoc-ipynb)